## Login

## 1 Login Steps

Open Google Chrome browser and type the below url, JewelleryAdmin login page will be displayed as shown below.

The default URL for accessing the JewelleryAdmin Server is <a href="http://localhost:8080/JewelleryAdmin">http://localhost:8080/JewelleryAdmin</a> dmin

Enter the user name and password, the default user name and password is as show below. if you have created your own user name and password enter those details and click on Login button. On successful login you will be in the <a href="JewelleryAdmin\_dashboard">JewelleryAdmin\_dashboard</a>.

User Name: admin

Password: admin

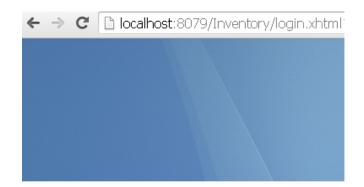

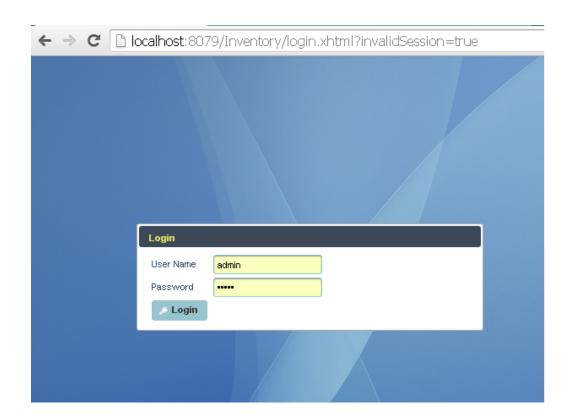